## **GDV-Daten-Download**

Die GDV Daten stehen Ihnen im Maklerweb zum Download zur Verfügung. Die Daten werden drei Monate vorgehalten. Während dieses Zeitraums können sie jederzeit abgerufen werden.

## **So finden Sie Ihre GDV-Daten:**

Rufen Sie das Maklerweb auf und gehen Sie zur **Seite GDV-Daten-Download**. Diese finden Sie hier:

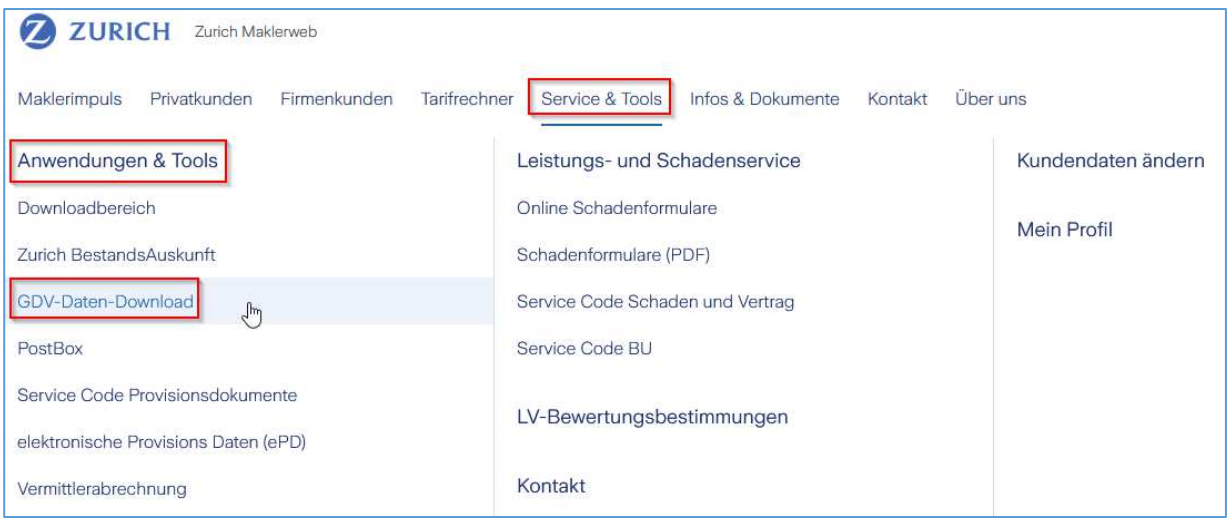

**Nach erfolgter Anmeldung** können Sie den GDV-Daten-Download aufrufen (sollte Ihnen die erforderliche Berechtigung fehlen, wenden Sie sich bitte an Ihre zuständige Betreuungskraft):

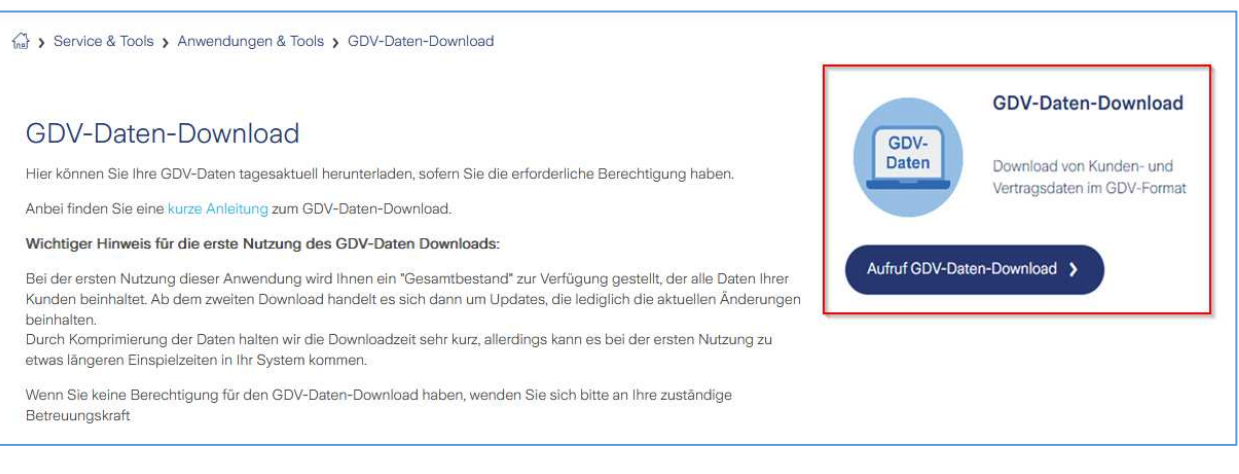

**Ihre GDV-Daten stehen als ZIP-Datei bereit und können mit einem Klick auf den Datei-Link gespeichert werden.** 

Wurden die Daten bereits heruntergeladen, ist dies durch einen grünen Haken im Feld "bereits **heruntergeladen" vermerkt.** 

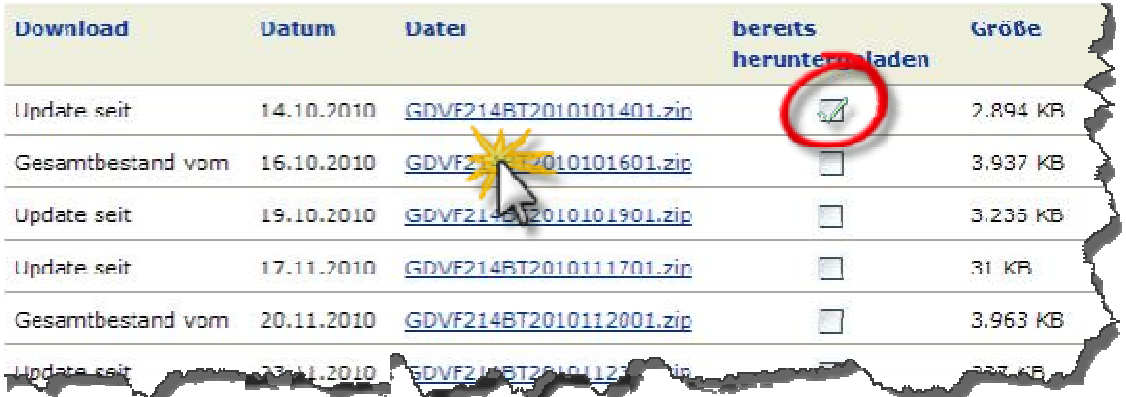

**Legen Sie den Speicherort für die ZIP-Datei fest.** 

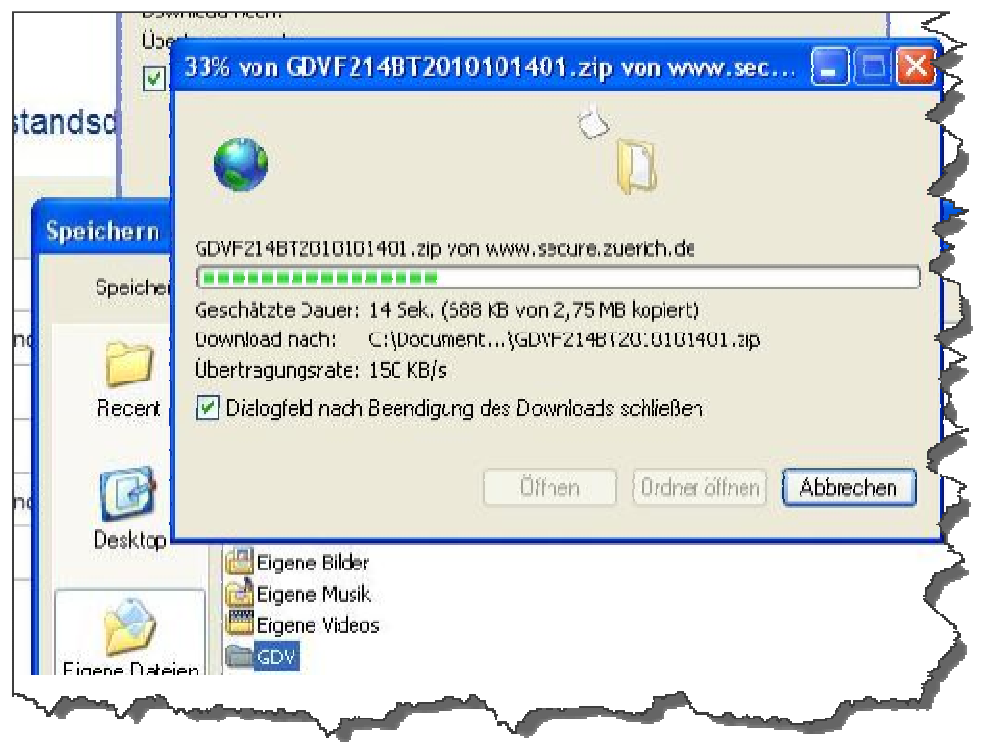

**Entpacken Sie die ZIP-Datei und pflegen Sie die GDV-Daten wie bisher in Ihr Partnersystem ein.** 

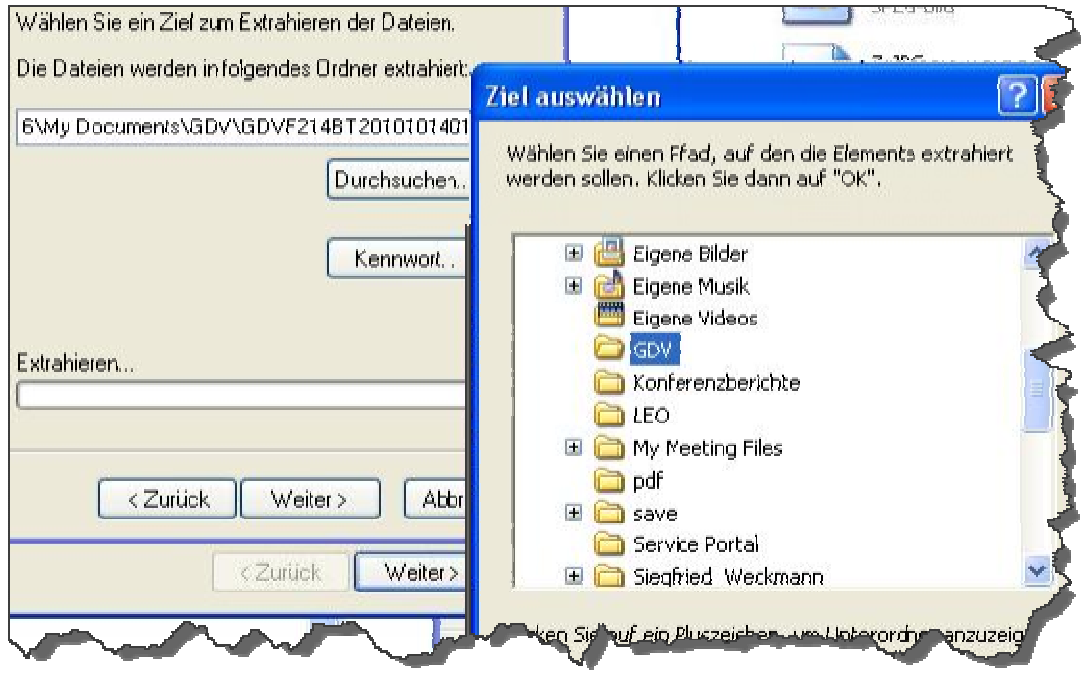